## **TCQi - Home: Borrar Proyecto/Obra en TCQi**

Para **borrar** un Proyecto/Obra en TCQi, nos ubicaremos en la línea correspondiente al proyecto/Obra deseado y seleccionaremos la opción **Borrar** clicando sobre el icono **.** 

Aparece el siguiente mensaje de seguridad:

 $\pmb{\times}$ 

From: <http://wiki.itec.cat/> - **Wiki**

Permanent link: **[http://wiki.itec.cat/doku.php?id=tcqi:tcqi\\_modulos:tcqi\\_home:borrar\\_proyecto\\_obra](http://wiki.itec.cat/doku.php?id=tcqi:tcqi_modulos:tcqi_home:borrar_proyecto_obra)**

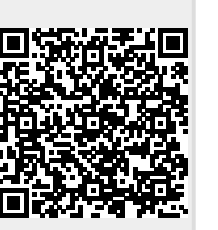

Last update: **2017/11/13 12:50**